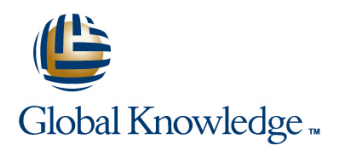

## **Oracle R12 Order Management**

**Duration: 1 Day Course Code: FOMR12 Delivery Method: Virtual Learning**

### Overview:

This Oracle R12 Order Management course is designed to give delegates the knowledge to use Oracle R12 Order Management to manage the order fulfilment process,from order entry,through to shipping confirmation and generation of sales invoices through the AutoInvoice process.

Virtual Learning

This interactive training can be taken from any location, your office or home and is delivered by a trainer. This training does not have any delegates in the class with the instructor, since all delegates are virtually connected. Virtual delegates do not travel to this course, Global Knowledge will send you all the information needed before the start of the course and you can test the logins.

### Target Audience:

The course is designed for End Users of Order Management who might include staff working in a customer services department,or those involved in fulfilling the orders such as those in a warehouse or logistics team.

### Objectives:

By the end of this Oracle R12 Order Management course,delegates will know how to manage customer accounts and to enter and manage orders. They will also learn how to update orders,perform mass changes on orders,create holds,cancel and close orders. They will practice interfacing order lines to Oracle Accounts Receivable in order to generate sales invoices.

### Prerequisites:

The ability to navigate competently in Oracle Applications would be advantageous. Knowledge of the order management process in the delegates' own organisation.

Follow-on-Courses: **Oracle R12 Accounts Receivable (FARR12)** 

Oracle R12 Inventory (FIR12)

### Content:

Oracle R12 Order Management Training Session 5: COPYING ORDERS Session 11: HOLDS Course Course Contents - DAY 1

### Course Introduction **Header Copy Header Copy View Hold History View Hold History**

- 
- 
- 

# Session 1: INTRODUCTION TO ORACLE RETURNS RETURNS Releasing Holds Releasing Holds<br>
RETURNS Release Release Release Release

- 
- 
- 
- 
- 
- 
- Pricelists **Reports** and Reports in the Reports of the Reports of the Reports of the Reports of the Reports of the Reports of the Reports of the Reports of the Reports of the Reports of the Reports of the Reports of the Re
- 
- 
- **Integration with Other Modules**
- 

### Session 2: SALES ORDERS line Invoice Backordered Items

- Standard Orders Monitor the Print Request
- 
- **Quick Orders Community Community** Community Community Community Community Community Community Community Community<br>
Session 13: DROP SHIPMENTS Standard Orders without Locators
- 
- Standard Orders with Locators Creating a Pricelist Creating a Pricelist Creating a Pricelist Generate a Purchase Order
- **Quick Orders without Locators Maintaining Pricelists** Receipt the Purchase Order

- 
- 

### Session 4: CANCELLATION OF ORDERS **Additions Using the Add Items to Price** Copy an Existing Shipping Execution Role AND RETURNS **List Screen** List Screen Communication Canadian Grant a Shipping Execution Role to a User

- **Cancelling Individual Order or Return Lines** Price List Set Up a Transaction Type Line Set Up a Transaction Type Line
- **Cancelling Entire Orders or Returns Set Up a Set Up a Transaction Type Order Set Up a Transaction Type Order Set Up a Transaction Type Order**

- **Copying Orders Applying Holds**
- 
- 
- 
- 
- Course Structure and Agenda Business From One Order to Another Return

Session 6: QUERYING ORDERS OR Return Lines

- 
- 
- **Refunded American Contract Contract Contract Contract Contract Contract Contract Contract Contract Contract Contract Contract Contract Contract Contract Contract Contract Contract Contract Contract Contract Contract Contr** 
	-

## **Generating Invoices and Credit Notes** CREDIT NOTES Expired Holds

- Mass Changes Running the AutoInvoice Process
- **Holds Example 2 Lie Alle Constrainers** Credit Notes **Session 12: BACKORDERS**

**Folder Functionality** Session 8: PRINTING INVOICES AND Check Status of Backordered Lines CREDIT NOTES **Pick Release Backordered Items** 

- **Run the Print Request** Backorder Reports
- 

- 
- 
- Price Adjustments Using the Price List | Invoice the Customer Session 3: RETURNS Setup Screen Contact The Setup Screen Contact Test Setup Screen Drop Shipment Returns
- Price Adjustments Using the Adjust Price Returns with Inventory Receipt **List Screen** Session 14: ORDER MANAGEMENT SETUP
- Returns without Inventory Receipt **Additions Using the Price List Setup** Screen Screen Screen Shipping Execution Roles
	-
	- **Copying a Price List to Create a New Charges Set Up**

Session 10: MASS CHANGES

Mass Changes at Order Header Level ■ Mass Changes at Order Line Level Find/Create/Amend/Merge Customer

- 
- **Quick Copy View Orders that are on Hold Source** 
	-
- Lines Copy Define a Hold Source
- Administration and Course Materials **Pricing Options Copy Account Apply a Hold to a Single Existing Order or**
- Delegate and Trainer Introductions Apply a Hold to Multiple Order Lines or
	-
	- View or Release a Hold Source
	- **Run a Query Using Order Organizer** Release a Single Existing Order or Return
- Sales Orders Saving a Query Saving a Query Release a Specific Order Line or Return
- Cancellations **Deleting a Particular Order Release Multiple Orders or Returns**
- **Copying Orders Community Contracts Act and Copying Order or Return Lines** Release Multiple Order or Return Lines
- **Querying Orders or Returns Session 7: GENERATING INVOICES AND Release Multiple Order or Return Lines for Return Lines for** 
	-

- 
- 
- 
- 

- Quick Orders without Locators line Processing a Drop Shipment Order
	-
	-
	-
	-

- 
- 
- 
- 
- 
- 

Session 15: MANAGING CUSTOMERS

- **Accounts**
- Create Customer Profile Class

Session 16: ORDER MANAGEMENT EXERCISES

### Further Information:

For More information, or to book your course, please call us on Head Office 01189 123456 / Northern Office 0113 242 5931

info@globalknowledge.co.uk

[www.globalknowledge.com/en-gb/](http://www.globalknowledge.com/en-gb/)

Global Knowledge, Mulberry Business Park, Fishponds Road, Wokingham Berkshire RG41 2GY UK